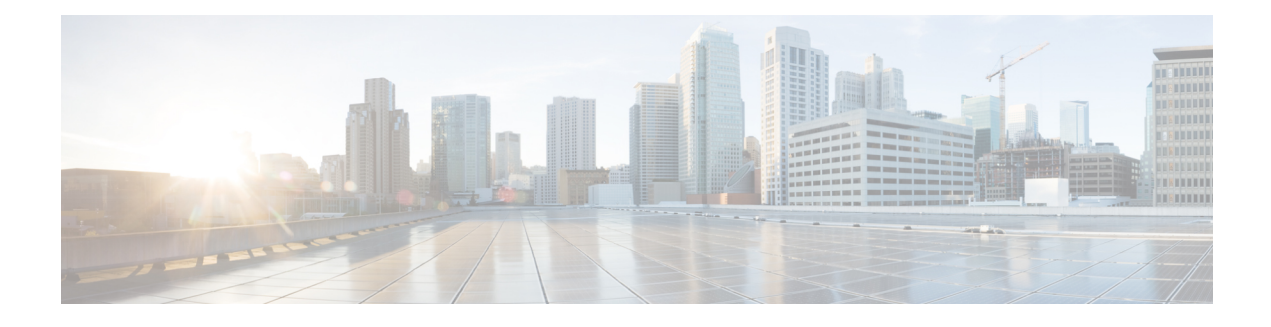

# **SIP ALG Resilience to DoS Attacks**

The SIP ALG Resilience to DoS Attacks feature provides protection against Session Initiation Protocol (SIP) application layer gateway (ALG) denial of service (DoS) attacks. This feature supports a configurable lock limit, a dynamic blacklist, and configurable timers to prevent DoS attacks.

This module explains the feature and how to configure DoS prevention for the SIP application layer gateway (ALG). Network Address Translation and zone-based policy firewalls support this feature.

- Finding Feature [Information,](#page-0-0) page 1
- [Information](#page-0-1) About SIP ALG Resilience to DoS Attacks, page 1
- How to Configure SIP ALG [Resilience](#page-2-0) to DoS Attacks, page 3
- [Configuration](#page-6-0) Examples for SIP ALG Resilience to DoS Attacks, page 7
- Additional [References](#page-6-1) for SIP ALG Resilience to DoS Attacks, page 7
- Feature [Information](#page-7-0) for SIP ALG Resilience to DoS Attacks, page 8

# <span id="page-0-0"></span>**Finding Feature Information**

Your software release may not support all the features documented in this module. For the latest caveats and feature information, see Bug [Search](https://tools.cisco.com/bugsearch/search) Tool and the release notes for your platform and software release. To find information about the features documented in this module, and to see a list of the releases in which each feature is supported, see the feature information table.

Use Cisco Feature Navigator to find information about platform support and Cisco software image support. To access Cisco Feature Navigator, go to [www.cisco.com/go/cfn.](http://www.cisco.com/go/cfn) An account on Cisco.com is not required.

# <span id="page-0-1"></span>**Information About SIP ALG Resilience to DoS Attacks**

## **SIP ALG Resilience to DoS Attacks Overview**

The SIP ALG Resilience to DoS Attacks feature provides protection against denial of service (DoS) attacks to the Session Initiation Protocol (SIP) application layer gateway (ALG). This feature supports a configurable lock limit, a dynamic blacklist, and configurable timers to prevent DoS attacks. This feature is supported by Network Address Translation (NAT) and zone-based policy firewalls.

SIP is an application-level signaling protocol for setting up, modifying, and terminating real-time sessions between participants over an IPdata network. These sessions could include Internet telephone calls, multimedia distribution, and multimedia conferences. SIP DoS attacks are a major threat to networks.

The following are types of SIP DoS attacks:

- SIP register flooding: A registration flood occurs when many VoIP devices try to simultaneously register to a network. If the volume of registration messages exceeds the device capability, some messages are lost. These devices then attempt to register again, adding more congestion. Because of the network congestion, users may be unable to access the network for some time.
- SIP INVITE flooding: An INVITE flood occurs when many INVITE messages are sent to servers that cannot support all these messages. If the attack rate is very high, the memory of the server is exhausted.
- SIP broken authentication and session attack: This attack occurs when an attacker presumes the identity of a valid user, using digest authentication. When the authentication server tries to verify the identity of the attacker, the verification isignored and the attackerstarts a new request with anothersession identity. These attacks consume the memory of the server.

## **SIP ALG Dynamic Blacklist**

One of the common methods of denial of service (DoS) attacks involves saturating the target network with external communication requests making the network unable to respond to legitimate traffic. To solve this issue, the SIP ALG Resilience to DoS Attacks feature uses configurable blacklists. A blacklist is a list of entities that are denied a particular privilege, service, or access. Dynamic blacklists are disabled by default. When requests to a destination address exceed a predefined trigger criteria in the configured blacklist, the Session Initiation Protocol (SIP) application layer gateway (ALG) will drop these packets.

The following abnormal SIP session patterns are monitored by dynamic blacklists:

- In the configured period of time if a source sends multiple requests to a destination and receives non-2xx (as per RFC 3261, any response with a status code between 200 and 299 is a "2xx response") final responses from the destination.
- In the configured period of time if a source sends multiple requests to a destination and does not receive any response from the destination.

# **SIP ALG Lock Limit**

Both Network Address Translation (NAT) and the firewall use the Session Initiation Protocol (SIP) application layer gateway (ALG) to parse SIP messages and create sessions through tokens. To maintain session states, the SIP ALG uses a per call data structure and Layer 7 data to store call-related information that is allocated when a session is initiated and freed when a session is released. If the SIP ALG does not receive a message that indicates that the call has ended, network resources are held for the call.

Because Layer 7 data is shared between threads, a lock is required to access the data. During denial of service (DoS) and distributed DoS attacks, many threads wait to get the same lock, resulting in heavy CPU usage, which makes the system unstable. To prevent the system from becoming unstable, a limit is added to restrict the number of threads that can wait for a lock. SIP sessions are established by request/response mode. When there are too many concurrent SIP messages for one SIP call, packets that exceed the lock limit are dropped.

## **SIP ALG Timers**

To exhaust resources on Session Initiation Protocol (SIP) servers, some denial of service (DoS) attacks do not indicate the end of SIP calls. To prevent these types of DoS attacks, a protection timer is added.

The SIP ALG Resilience to DoS Attacks feature uses the following timers:

- Call-duration timer that controls the maximum length of an answered SIP call.
- Call-proceeding timer that controls the maximum length of an unanswered SIP call.

When the configured maximum time is reached, the SIP application layer gateway (ALG) releases resources for this call, and future messages related to this call may not be properly parsed by the SIP ALG.

# <span id="page-2-0"></span>**How to Configure SIP ALG Resilience to DoS Attacks**

# **Configuring SIP ALG Resilience to DoS Attacks**

You can configure the prevention of denial of service (DoS) parameters for the Session Initiation Protocol (SIP) application layer gateway (ALG) that is used by Network Address Translation (NAT) and the zone-based policy firewall.

## **SUMMARY STEPS**

- **1. enable**
- **2. configure terminal**
- **3. alg sip processor session max-backlog** *concurrent-processor-usage*
- **4. alg sip processor global max-backlog** *concurrent-processor-usage*
- **5. alg sip blacklist trigger-period** *trigger-period* **trigger-size** *minimum-events* **destination** *ip-address*
- **6. alg sip blacklist trigger-period** *trigger-period* **trigger-size** *minimum-events* **block-time** *block-time* [**destination** *ip-address*]
- **7. alg sip timer call-proceeding-timeout** *time*
- **8. alg sip timer max-call-duration** *seconds*
- **9. end**

### **DETAILED STEPS**

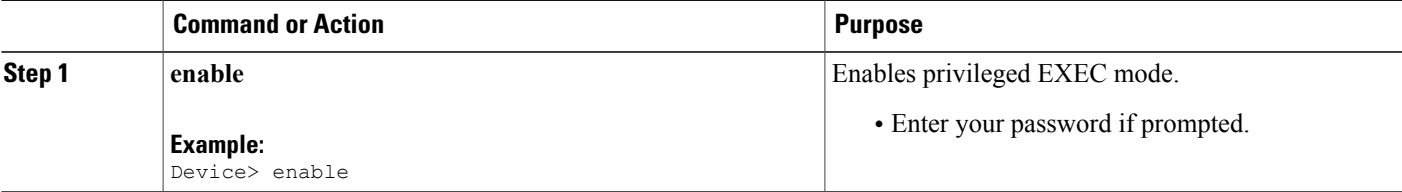

I

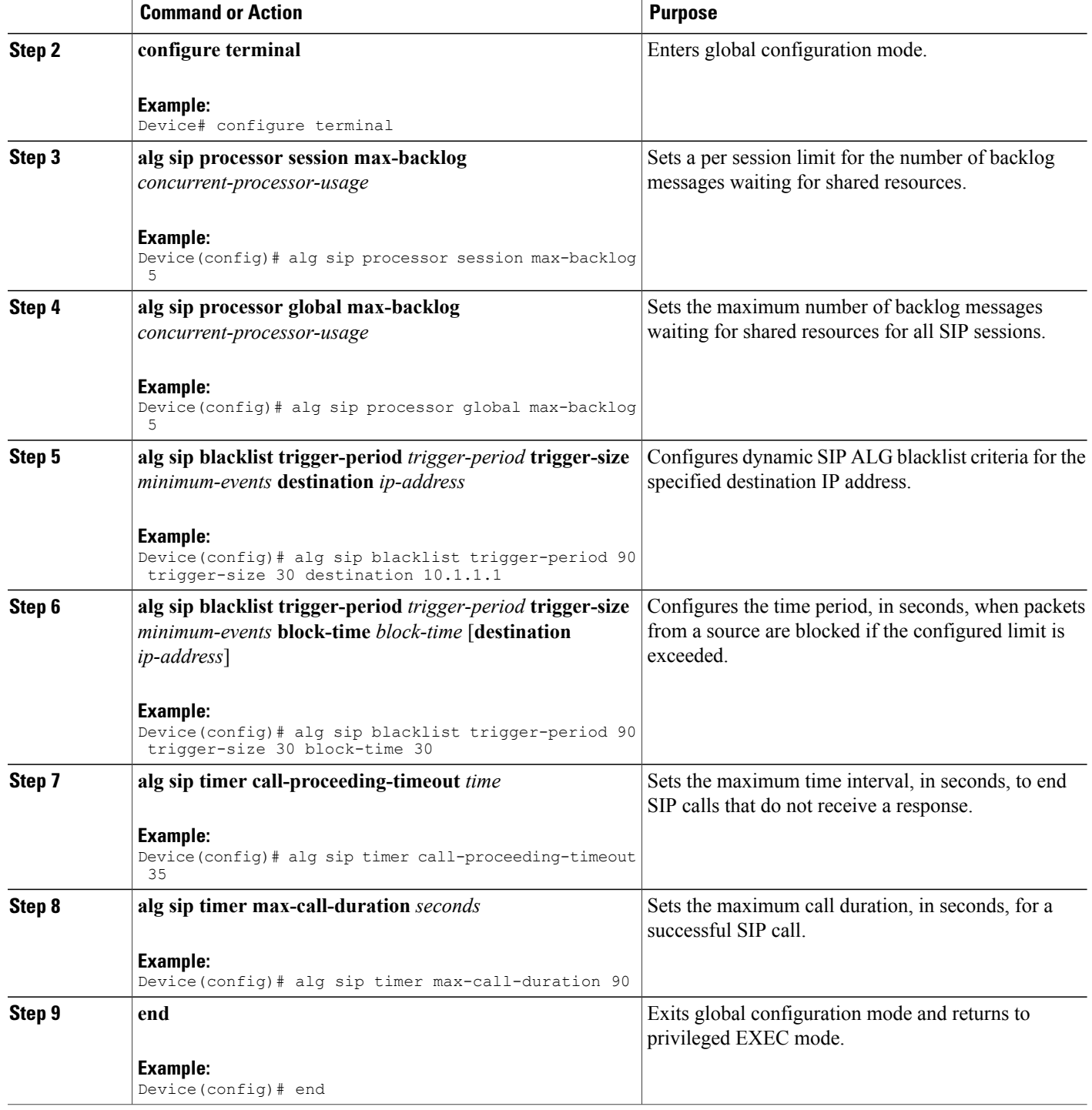

## **Verifying SIP ALG Resilience to DoS Attacks**

Use the following commands to troubleshoot the feature.

### **SUMMARY STEPS**

- **1. enable**
- **2. show alg sip**
- **3. show platform hardware qfp** {**active** | **standby**} **feature alg statistics sip**
- **4. show platform hardware qfp** {**active** | **standby**} **feature alg statistics sip dbl**
- **5. show platform hardware qfp** {**active** | **standby**} **feature alg statistics sip dblcfg**
- **6. show platform hardware qfp** {**active** | **standby**} **feature alg statistics sip processor**
- **7. show platform hardware qfp** {**active** | **standby**} **feature alg statistics sip timer**
- **8. debug alg** {**all** | **info** | **trace** | **warn**}

### **DETAILED STEPS**

**Step 1 enable Example:** Device> enable Enables privileged EXEC mode.

• Enter your password if prompted.

#### **Step 2 show alg sip**

ı

Displays all Session Initiation Protocol (SIP) application layer gateway (ALG) information.

#### **Example:**

Device# **show alg sip** sip timer configuration Type Seconds max-call-duration 380<br>call-proceeding-timeout 620 call-proceeding-timeout sip processor configuration Type Backlog number<br>session 14 session global 189 sip blacklist configuration dst-addr trig-period(ms) trig-size block-time(sec)<br>10.0.0.0 60 30 2000 10.0.0.0 60 30 200<br>10.1.1.1 20 30 30 10.1.1.1 20 30 30<br>192.0.2.115 1000 5 30 192.0.2.115 198.51.100.34 20 30 388

**Step 3 show platform hardware qfp** {**active** | **standby**} **feature alg statistics sip** Displays SIP ALG-specific statistics information in the Cisco Quantum Flow Processor (QFP).

### **Example:**

Device# **show platform hardware qfp active feature alg statistics sip**

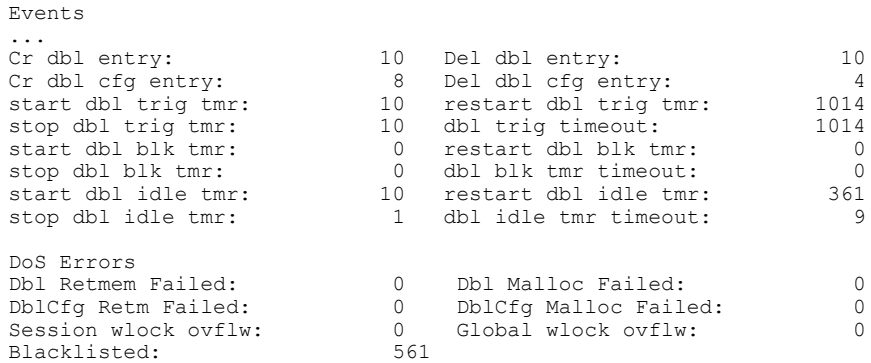

**Step 4 show platform hardware qfp** {**active** | **standby**} **feature alg statistics sip dbl** Displays brief information about all SIP blacklist data.

#### **Example:**

Device# **show platform hardware qfp active feature alg statistics sip dbl** SIP dbl pool used chunk entries number: 1 entry id src\_addr dst\_addr remaining time(sec) a4a051e0a4a1ebd 10.74.30.189 10.74.5.30 25

**Step 5 show platform hardware qfp** {**active** | **standby**} **feature alg statistics sip dblcfg** Displays all SIP blacklist settings.

#### **Example:**

Device# **show platform hardware qfp active feature alg statistics sip dblcfg**

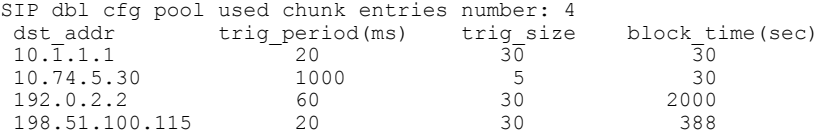

**Step 6 show platform hardware qfp** {**active** | **standby**} **feature alg statistics sip processor** Displays SIP processor settings.

#### **Example:**

Device# **show platform hardware qfp active feature alg statistics sip processor**

Session: 14 Global: 189 Current global wlock count: 0

**Step 7 show platform hardware qfp** {**active** | **standby**} **feature alg statistics sip timer** Displays SIP timer settings.

**Example:** Device# **show platform hardware qfp active feature alg statistics sip timer**

call-proceeding: 620 call-duration: 380

**Step 8 debug alg** {**all** | **info** | **trace** | **warn**}

#### **Example:**

Device# **debug alg warn**

Enables the logging of ALG warning messages.

# <span id="page-6-0"></span>**Configuration Examples for SIP ALG Resilience to DoS Attacks**

# **Example: Configuring SIP ALG Resilience to DoS Attacks**

```
Device# configure terminal
Device(config)# alg sip processor session max-backlog 5
Device(config)# alg sip processor global max-backlog 5
Device(config)# alg sip blacklist trigger-period 90 trigger-size 30 destination 10.1.1.1
Device(config)# alg sip blacklist trigger-period 90 trigger-size 30 block-time 30
Device(config)# alg sip timer call-proceeding-timeout 35
Device(config)# alg sip timer max-call-duration 90
Device(config)# end
```
# <span id="page-6-1"></span>**Additional References for SIP ALG Resilience to DoS Attacks**

#### **Related Documents**

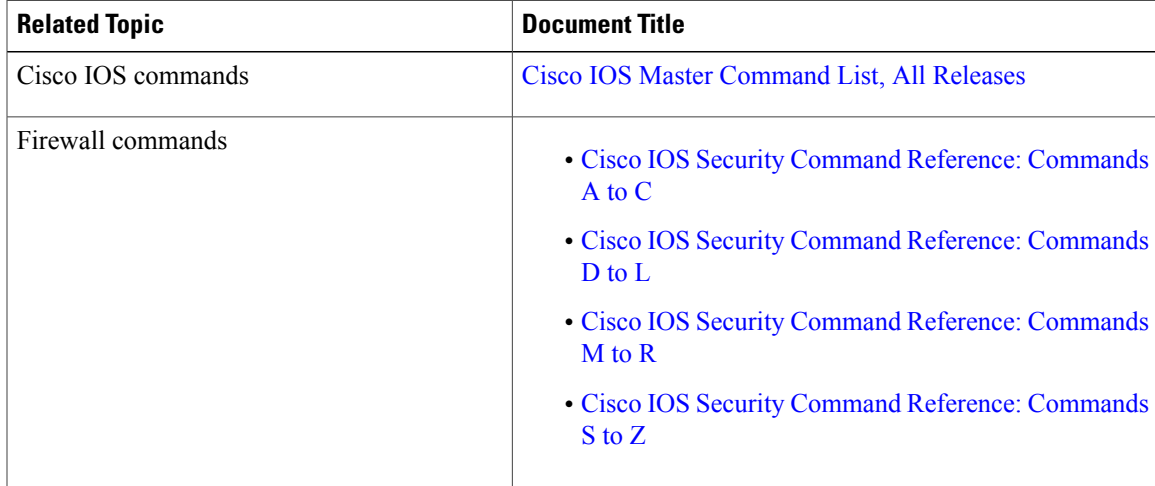

ι

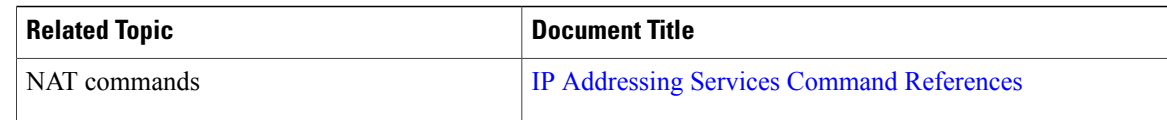

### **Standards and RFCs**

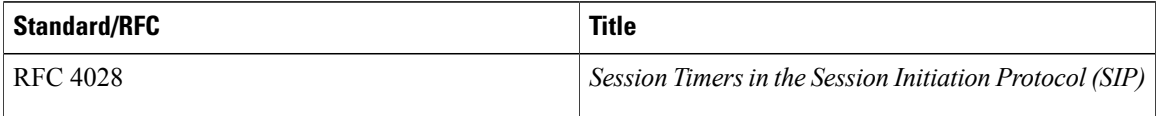

### **MIBs**

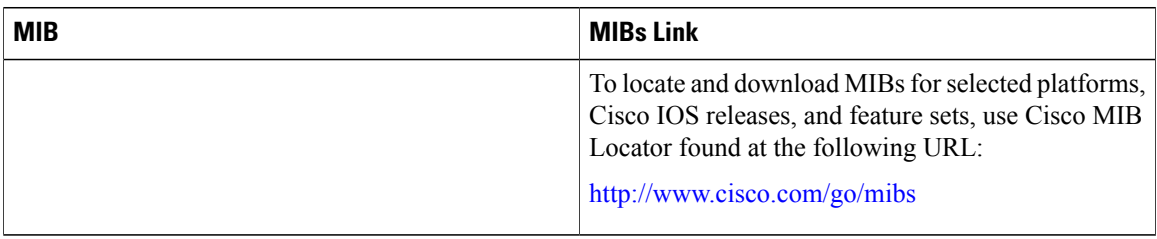

### **Technical Assistance**

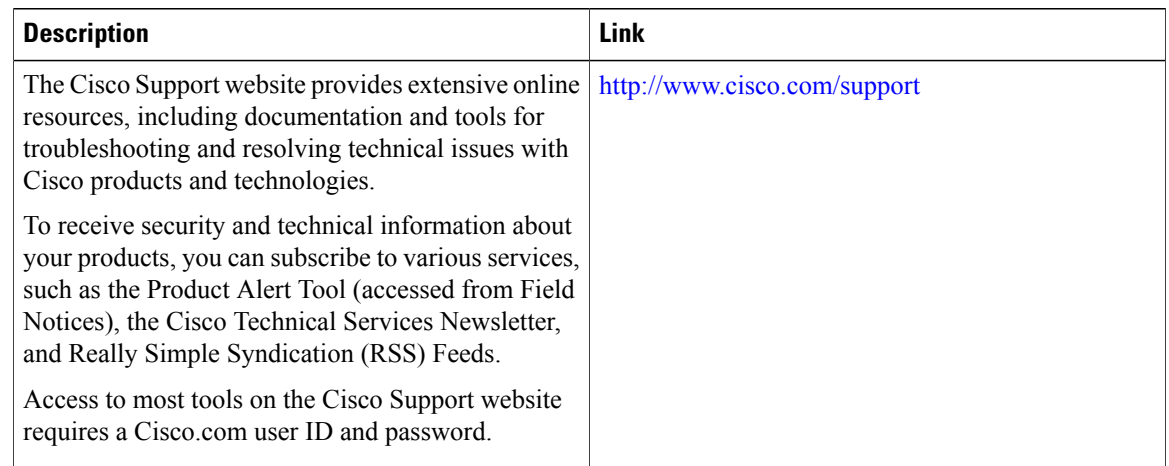

# <span id="page-7-0"></span>**Feature Information for SIP ALG Resilience to DoS Attacks**

The following table provides release information about the feature or features described in this module. This table lists only the software release that introduced support for a given feature in a given software release train. Unless noted otherwise, subsequent releases of that software release train also support that feature.

Use Cisco Feature Navigator to find information about platform support and Cisco software image support. To access Cisco Feature Navigator, go to [www.cisco.com/go/cfn.](http://www.cisco.com/go/cfn) An account on Cisco.com is not required.

 $\mathbf I$ 

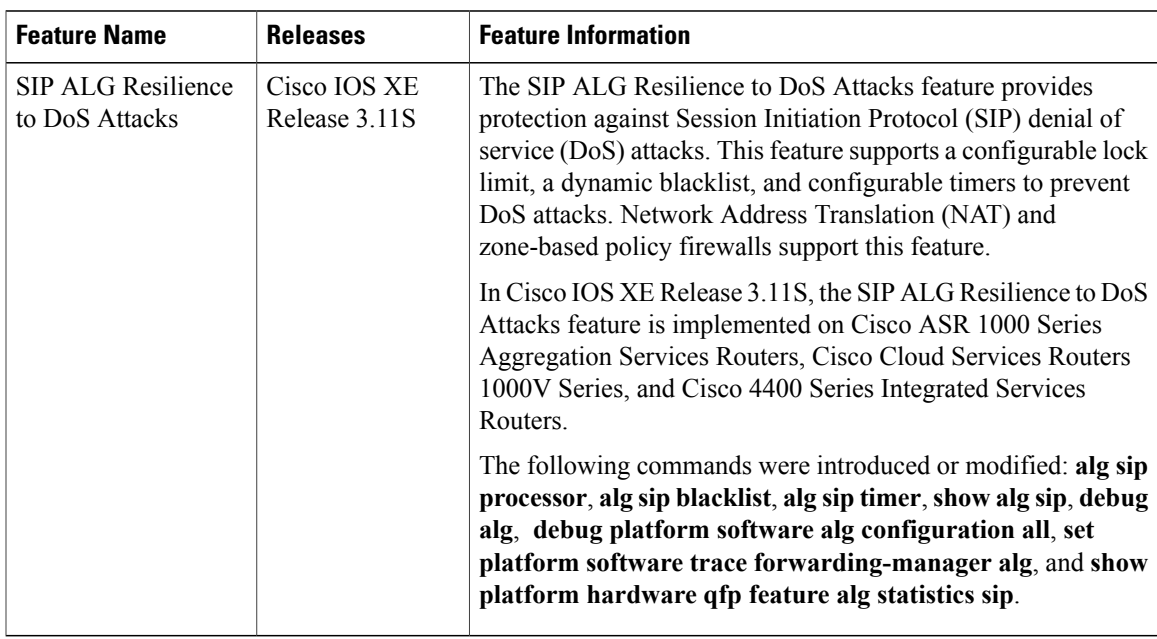

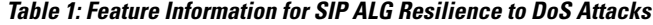

I